## **SIKKER PÅLOGGING – VISMA ENTERPRISE**

Denne påloggingen kan gjøres både fra PC, nettbrett og telefon. Påloggingen må skje **utenfor** jobbnettverket.

## **Ved første gangs innlogging:**

Gå til Visma Enterprise sin startside for din kommune:

[https://visma-namsos.mnsk.no](https://visma-namsos.mnsk.no/)

Her blir du sendt videre til ID-porten for pålogging. Velg den påloggingen som passer for deg.

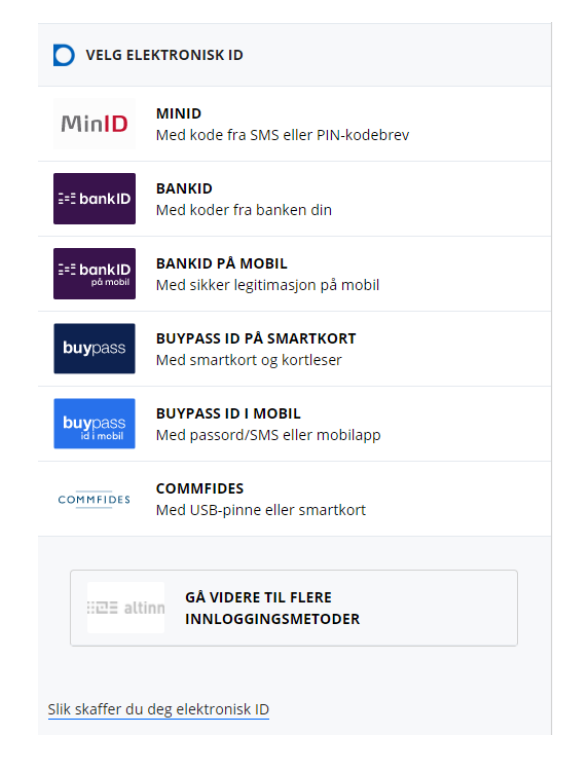

Når du har logget inn med valgt metode vil dette bildet komme opp med forhåndsutfylt e-postadresse:

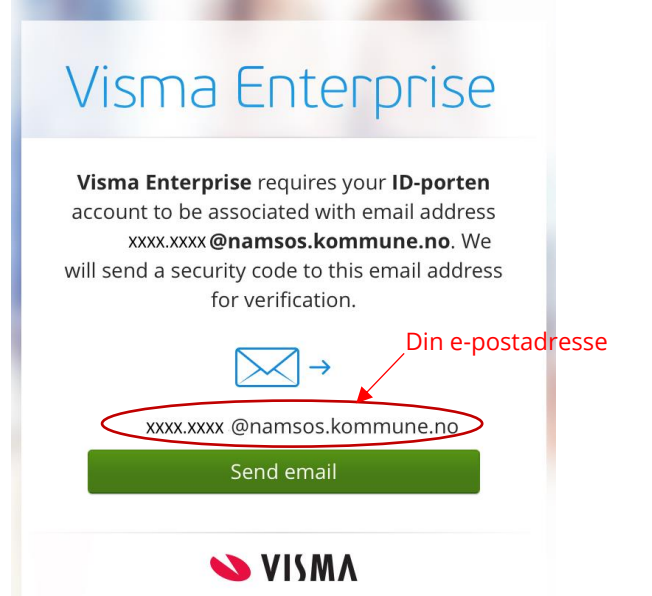

Trykk på den grønne knappen *«send email»* og du vil motta en e-post med en 6-sifret sikkerhetskode på den forhåndsutfylte e-postadressen.

Dersom du ikke har tilgang til denne e-posten må du kontakte lønnsavdelingen.

## E-posten fra Visma ser slik ut:

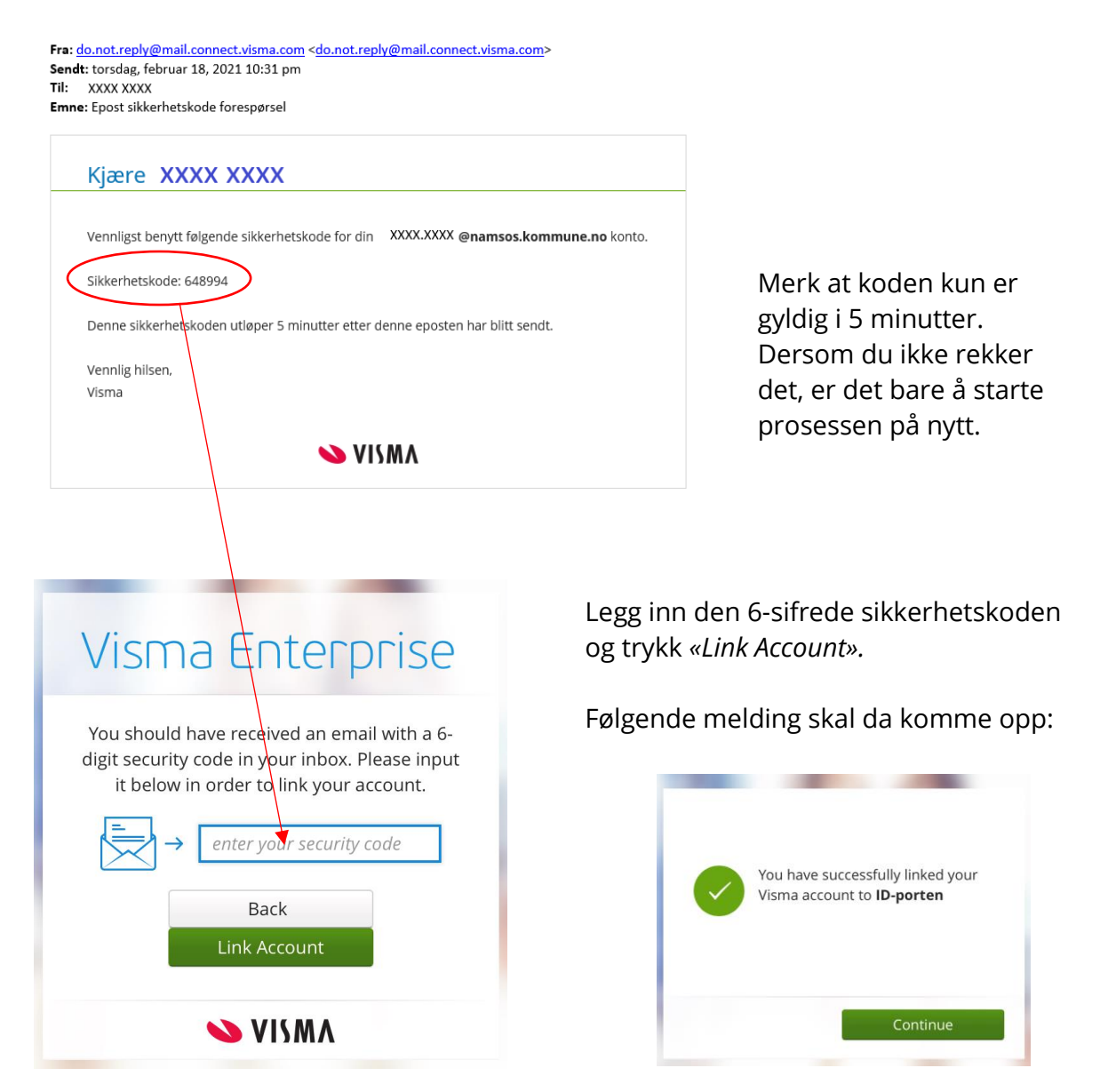

Du er nå inne på Visma Enterprise og kan blant annet levere reiseregning, levere egenmelding, hente ut lønnsslipper i dokumentarkivet, endre kontonummer og legge inn ekstra skattetrekk.

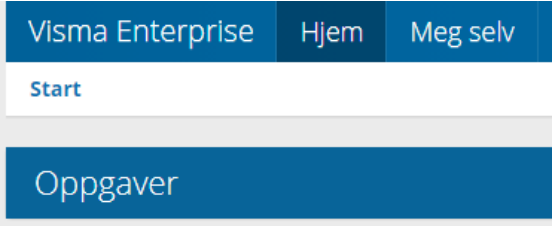

Vi anbefaler å legge denne siden på hjemskjermen på telefonen din slik at du lett finner fram til den igjen.

**Ved neste gangs innlogging trenger du bare å identifisere deg med ID-Porten.**